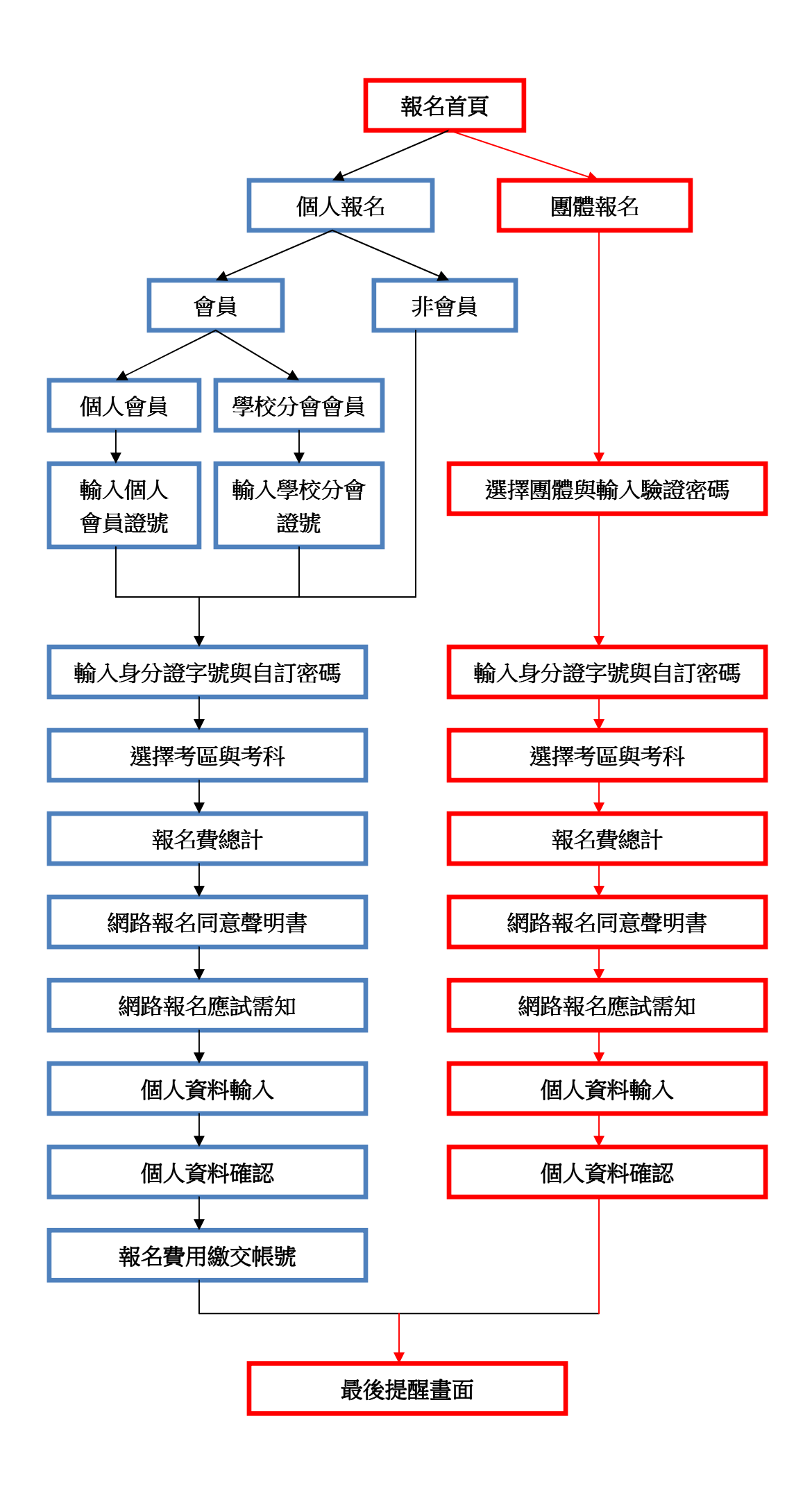

## 101年度 第一梯次 工業工程師 等相關證照考試 立即編取相名

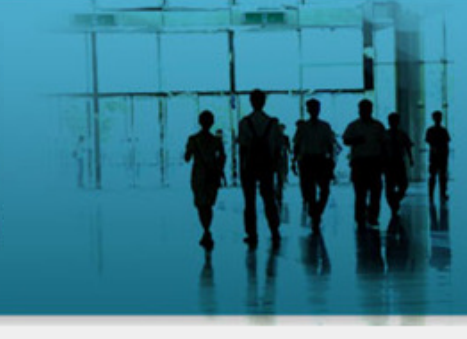

工業工程師證照 生產與作業管理技術師證照 品質管理技術師證照

### 報名資料維護登入 帳號 密碼  $\blacktriangleright$  LOGIN

修改資料請由此進入

2線上報名系統

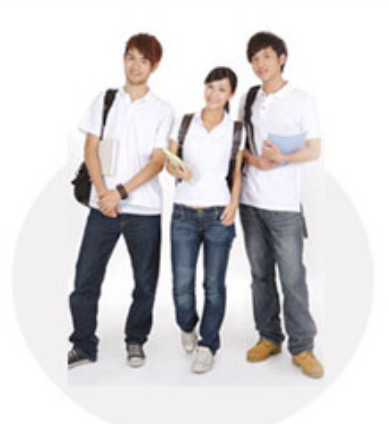

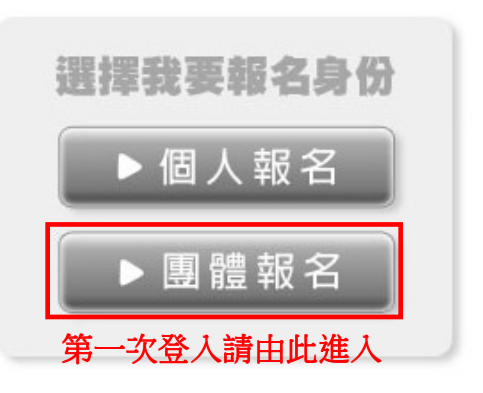

# 101年度 第一梯次 工業工程師 等相關證照考試 应用编库相关

工業工程師證照 生產與作業管理技術師證照 品質管理技術師證照

#### 選擇團體與輸入驗證密碼

2 洋摆面器: 合资料技大学工業管理系 v 2 輸入驗證密碼:

**1.** 從下拉選單中選擇您的團體

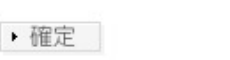

線上報名系統 CIIE.POMOST.COM.TW

#### **2.** 輸入團報代碼

 注意:非團報名單內的考生使用代碼無效。 ※若發現當初繳交給學會的身份證字號有誤,所以無法登錄 時,請該貴單位聯絡窗口回報學會 E-mail, 告知考生姓名、 正確的身份證字號,收到後將盡速為您更新。

### 101年度 第一梯次 工業工程師 等相關證照考試 立即線形建设

工業工程師證照 生產與作業管理技術師證照 品質管理技術師證照

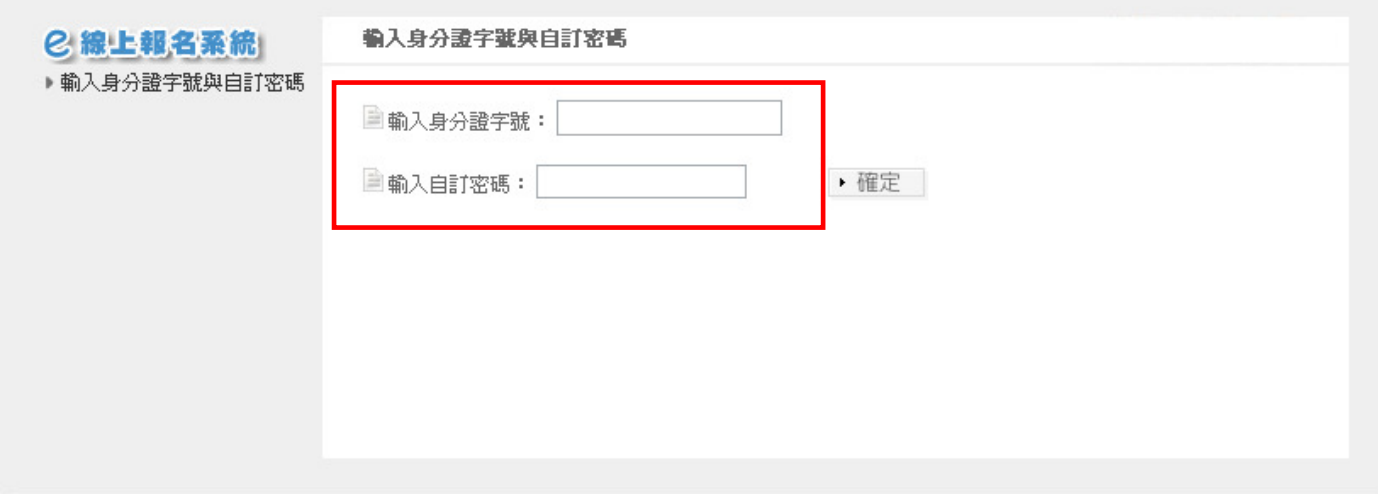

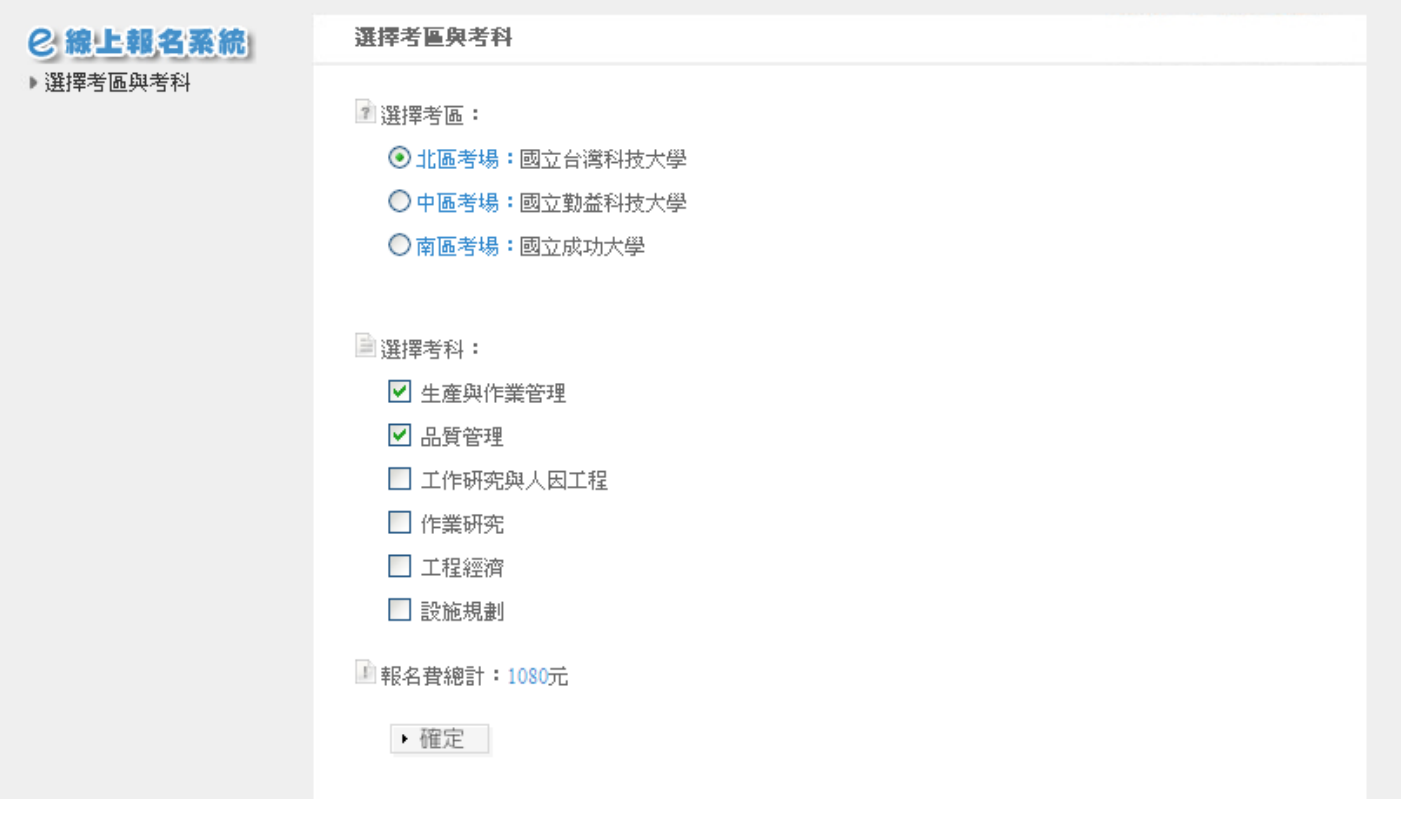

## 101年度 第一梯次 工業工程師 等相關證照考試 应用途通道公

工業工程師證照 生產與作業管理技術師證照 品質管理技術師證照

#### 網路報名同意聲明書 2線上報名系統 ▶ 網路報名同意聲明書 ■同意 整 明 通訊地址與電子郵件地址使用聲明: 1.中國工業工程學會之主辦單位連同網路信息流及金流處理機構,非經本人的同意,不得將本人之相關資料轉<br>| 交或轉賣予其他法人或個人。<br>2.本人僅同意中國工業工程學會之主辦單位,得使用本人之通訊地址與電子郵件地址於寄送考試報名相關與繳 (『大学型』第八)<br>3.本人同意使用報名時所堀之E-mail做爲此次考試聯絡之用,且本人所提供之E-mail收發功能正常與否由本人負<br> 黄,與貴代表處無關。 ■ 我同意 ▶ 確定

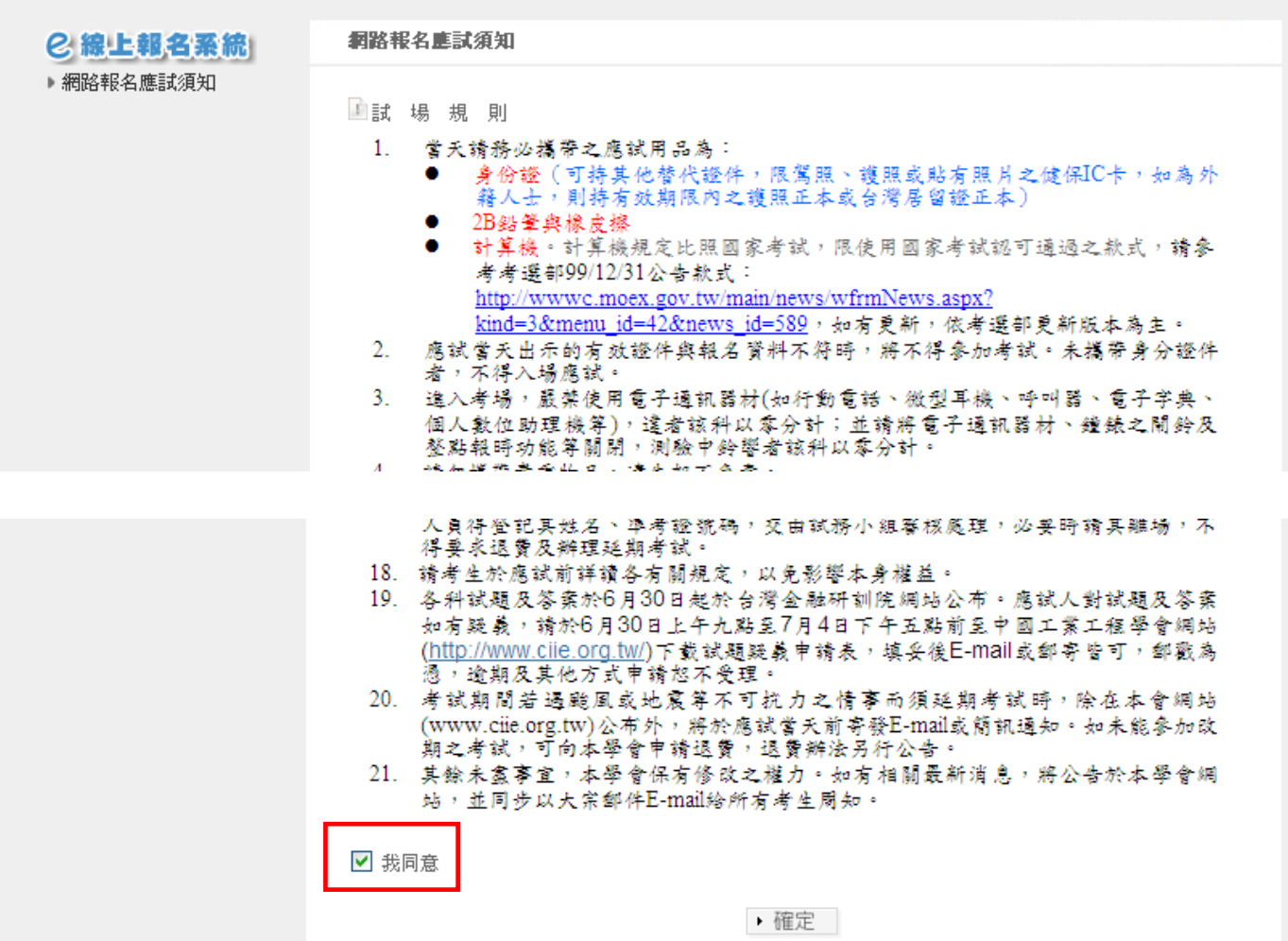

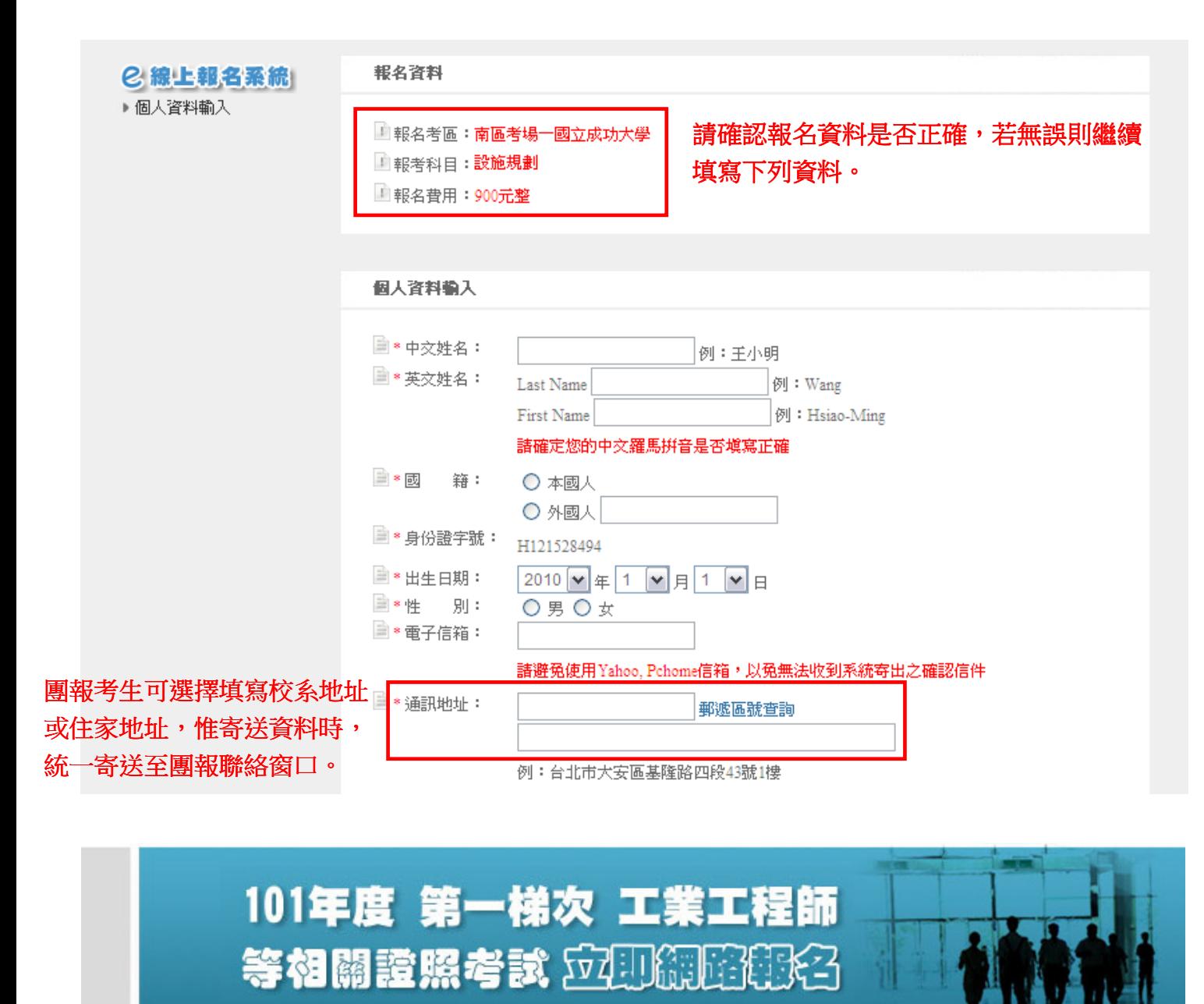

工業工程師證照 生產與作業管理技術師證照 品質管理技術師證照

2線上報名系統 ▶報名完成

報名完成

■ 提醒您!如欲更改個人資料或考場地點,諸於100/05/20下午五點前上網修改,逾期則關閉權限,不 得修改。

這樣就完成登錄了, 感謝合作!